# EĞİTİM YÖNETİM SİSTEMİ (EYS)

**Eğitim yönetim sistemi için;**

**Kullanıcı Adınız : Öğrenci Numaranızdır. Şifreniz : Aktif OBS şifrenizdir.**

**Şifrenizi kullandığınızda yanlış şifre hatası alıyorsanız OBS şifrenizi aşağıdaki OBS bölümündeki karekod üzerinden ulaşacağınız sayfada "Şifre Sıfırla" linki ile alabilirsiniz." Sorun yaşamanız halinde OBS şifrenizi yenilemek için öğrenci işleri ile iletişime geçebilirsiniz.**

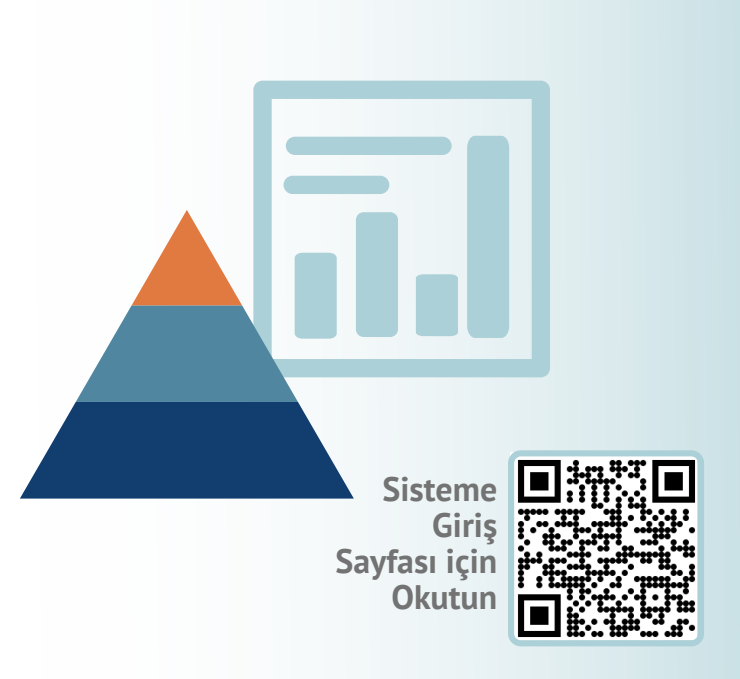

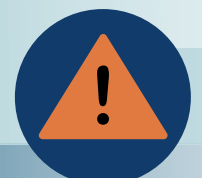

**OBS ve EYS şifreleri için İletişimde bulunacağınız mail adresi : ogrenci.isleri@acibadem.edu.tr**

# **ÖĞRENCİLER İÇİN ŞİFRE REHBERİ**

BU BİLDİRİDE HANGİ SİSTEM İÇİN HANGİ BİLGİLERİN KULLANILACAĞI VE ŞİFRE KAYIP DURUMLARINDA HANGİ BİRİM İLE İLETİŞİM KURULACAĞI BELİRTİLMEKTEDİR

# ACIBADEM SINAV OTOMASYON SİSTEMİ (ASOS)

**ASOS sistemine giriş için;**

**Kullanıcı Adınız : @live.acibadem.edu.tr uzantılı mail adresinizdir. Şifreniz : Aktif BademNet şifrenizdir.**

**Şifrenizi kullandığınızda yanlış şifre hatası alıyorsanız Bilgi**

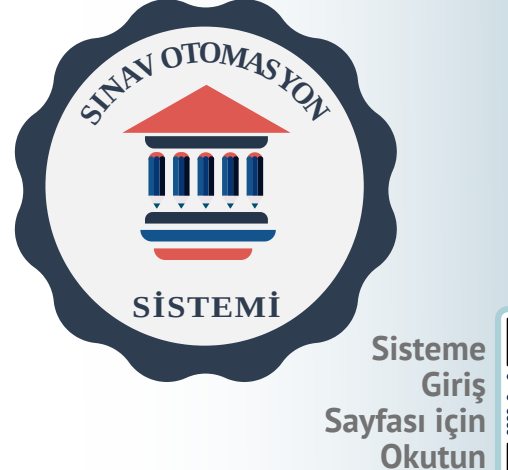

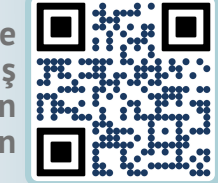

**ACIBADEM** 

**İşlem birimi ile, kullanıcı yok dönütü alıyorsanız egitim.teknolojileri@acibadem.edu.tr adresi ile iletişime geçebilirsiniz.**

# ÖĞRENCİ WEBMAIL

**Mail adresi şifreleri SMS yolu ile değiştirilebilmektedir. Mail ile ilgili işlemler bilgi işlem birimi tarafından kontrol edilmektedir. Sorun yaşandığında sistem@acibadem.edu.tr adresine bildirilmelidir.**

> **OBS sistem kullanıcı adı ve şifreleri yalnızca öğrenci işleri birimi tarafından verilmektedir. OBS şifre güncellemelerini <https://obs.acibadem.edu.tr/oibs/ogrenci/> adresinden ya da aşağıdaki karekodu okutarak "Şifre Sıfırla" yolu ile yapabilirsiniz. Sorun yaşamanız durumunda [ogrenci.isleri@acibadem.edu.tr](mailto:ogrenci.isleri@acibadem.edu.tr) eposta adresi üzerinden iletişime geçebilirsiniz.**

**BademNet şifreleri yalnızca bilgi işlem birimi tarafından verilmektedir. Mail sistemine girişlerde sorun yaşandığında sistem@acibadem.edu.tr adresine bildirilmelidir.**

#### BADEMNET

# ÖĞRENCİ BİLGİ SİSTEMİ (OBS)

ÜNİVERSİTE İÇERİSİNDEKİ KULLANIMA AÇIK TÜM BİLGİSAYARLARDA ÖĞRENCİ BADEMNET KULLANICI ADI VE ŞİFRESİ KULLANILMAKTADIR

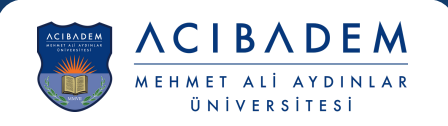

**OBS Şifre Güncelleme Sayfasına Gitmek için Okutun**

**ASOS şifreleri için İletişimde bulunacağınız mail adresi : sistem@acibadem.edu.tr**

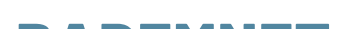

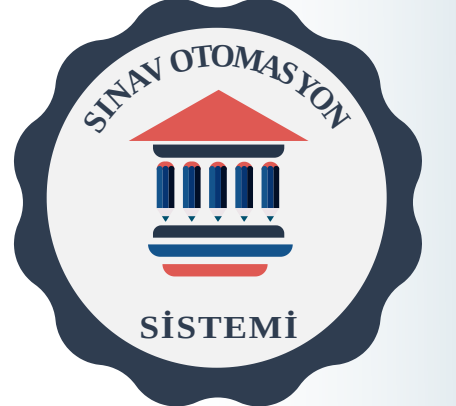

**AYRINTILI BİLGİ HARİKASİTE.COM.TR'DE!**

## EĞİTİM YÖNETİM SİSTEMİ (EYS)

Eğitim yönetim sistemi için;

**Kullanıcı Adınız :** Öğrenci Numaranızdır. **Şifreniz :** Aktif OBS şifrenizdir.

Şifrenizi kullandığınızda yanlış şifre hatası alıyorsanız OBS şifrenizi yenilemek için öğrenci işleri ile iletişime geçmelisiniz.

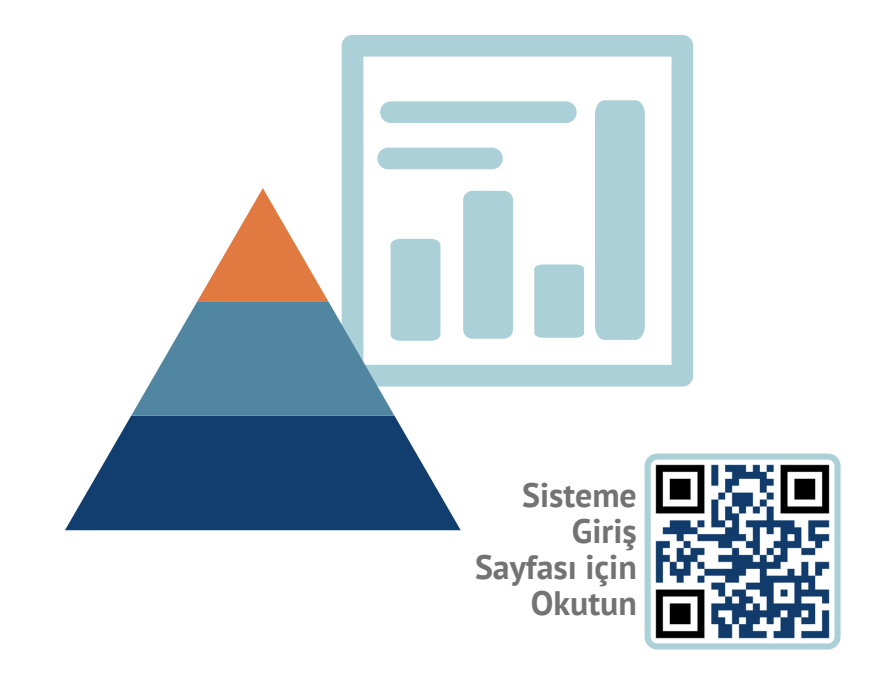

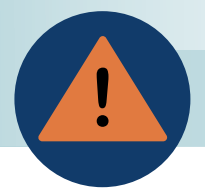

**EYS şifreleri için İletişimde bulunacağınız mail adresi : ogrenci.isleri@acibadem.edu.tr**

# **ÖĞRENCİLER İÇİN ŞİFRE REHBERİ**

BU BİLDİRİDE HANGİ SİSTEM İÇİN HANGİ BİLGİLERİN KULLANILACAĞI VE ŞİFRE KAYIP DURUMLARINDA HANGİ BİRİM İLE İLETİŞİM KURULACAĞI BELİRTİLMİŞTİR

### ASOS

ASOS sistemine giriş için;

**Kullanıcı Adınız :** @live.acibadem.edu.tr uzantılı mail adresinizdir. **Şifreniz :** Aktif BademNet şifrenizdir.

Şifrenizi kullandığınızda yanlış şifre hatası alıyorsanız Bilgi İşlem birimi ile, kullanıcı yok dönütü alıyorsanız eğitim teknolojileri birimi ile iletişime geçiniz.

# ÖĞRENCİ WEBMAIL

**Öğrenci mail adresleri yalnızca bilgi işlem birimi tarafından verilmektedir. Mail sistemine girişlerde sorun yaşandığında sistem@acibadem.edu.tr adresine bildirilmelidir.**

**BademNet şifreleri yalnızca bilgi işlem birimi tarafından verilmektedir. Mail sistemine girişlerde sorun yaşandığında sistem@acibadem.edu.tr adresine bildirilmelidir.**

### BADEMNET

### OKULDAKİ PCLERE GİRERKEN BADEMNET ŞİFRESİ

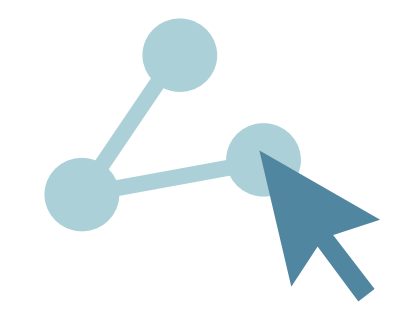

**Sisteme Giriş Sayfası için Okutun**

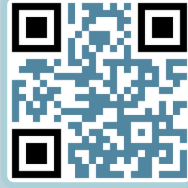

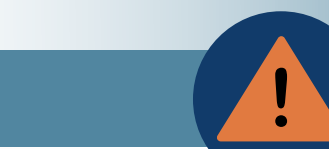